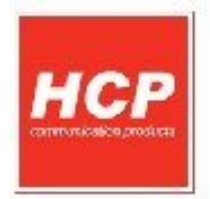

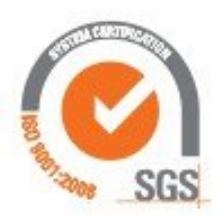

# **Ultima** Fiskalna kasa

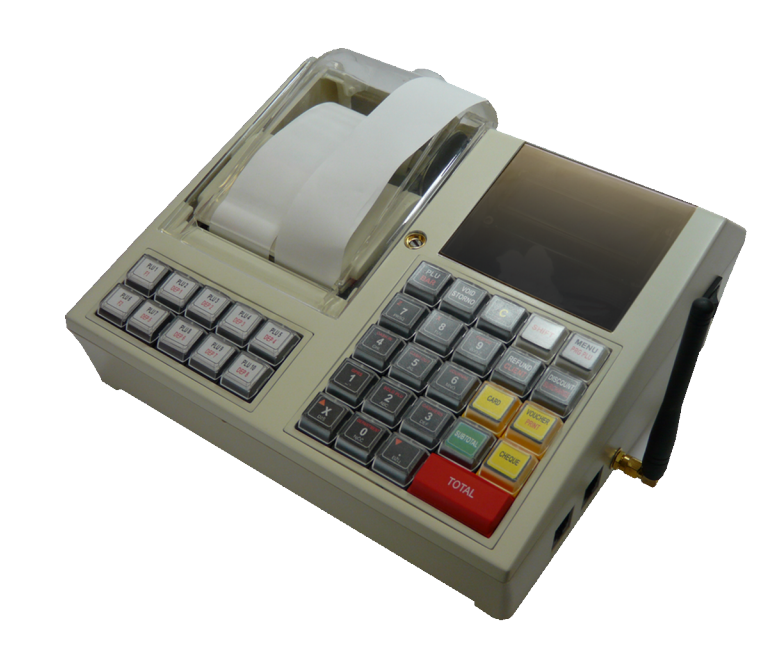

## Korisničko Uputstvo

## Sadržaj

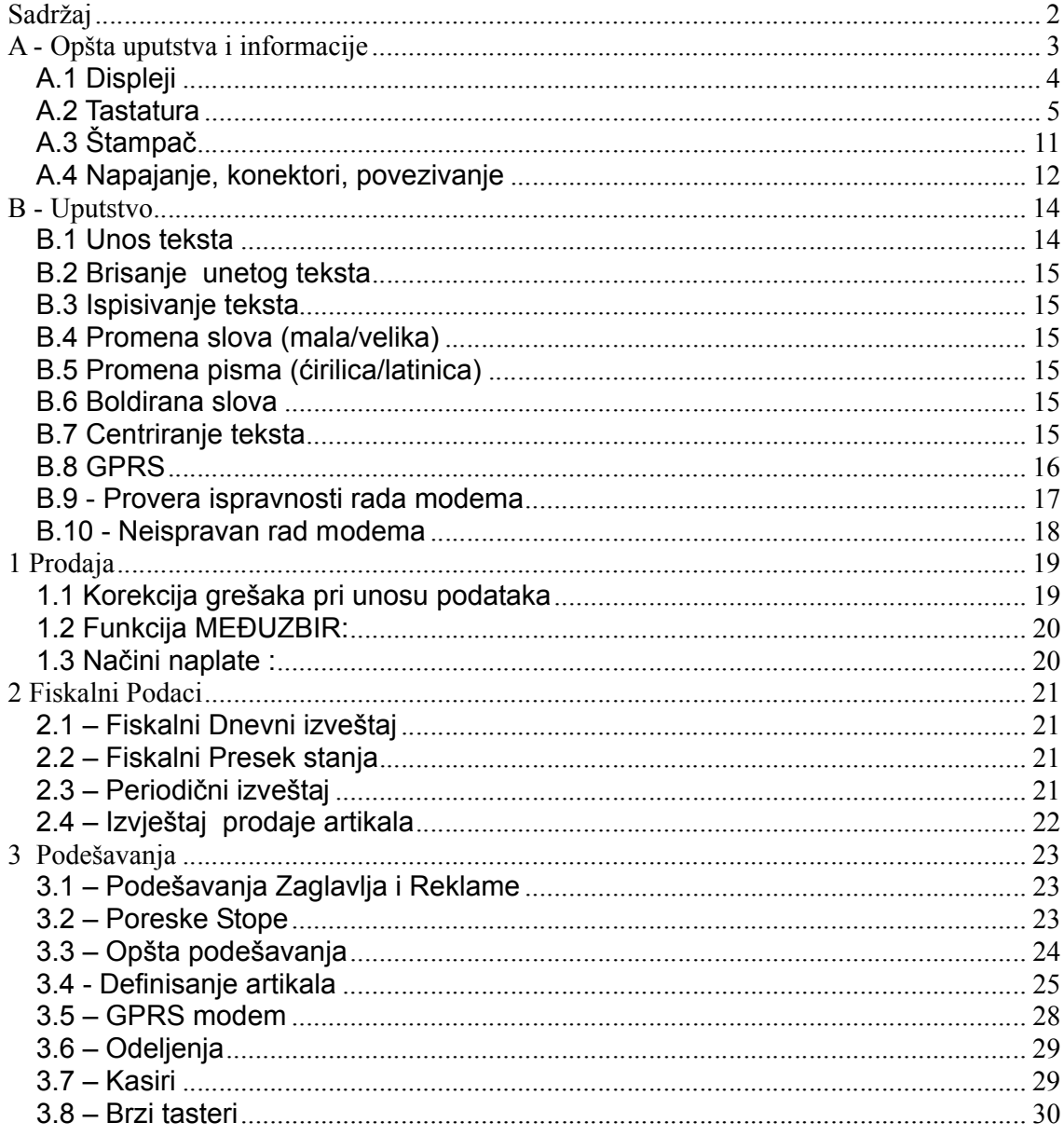

## *A - Opšta uputstva i informacije*

Ovaj priručnik sadrži uputstvo za instalaciju, održavanje, podešavanje, rad i upotrebu fiskalnog uređaja *HCP Ultima* kako bi on sačuvao svoje osobine i obezbedio pouzdano korišćenje. Redovno održavanje mašine treba vršiti na način opisan u ovom priručniku. U slučaju bilo kakvog kvara treba se obratiti najbližem ovlašćenom servisu. Ne snosimo odgovornost za eventualnu štetu koja je prouzrokovana nepravilnim rukovanjem registar kase, korišćenjem rezervnih delova koji nisu originalni ili intervencijama od strane neovlašćenih lica. Registar kasa je u skladu sa važećim sigurnosnim normama. Zabranjeno je i opasno ubacivati stvari i tečnosti bilo kakve vrste u unutrašnjost aparata. Zabranjeno je uklanjanje i otvaranje fiskalne plombe od strane neovlašćenih lica.

*Instaliranje i uključivanje:* Fiskalnu kasu postaviti na ravnu, stabilnu i suvu površinu. Ne prekrivati kasu. Kasu postojećim adapterskim napajanjem priključiti na električnu mrežu (220V, 50Hz). Izbegavati priključivanje kase zajedno sa velikim potrošačima (frižider, kalorifer...). Proveriti da li su rolne hartije postavljene ispravno a zatim kasu uključiti prekidačem koji se nalazi sa desne strane.

*Fiskalizacija:* Za puštanje kase u rad odgovoran je serviser (ovlašćeno tehničko lice), koji će fiskalizovati kasu i personalizovati je. Personalizovanje predstavlja podešavanje parametara kase koji su namenjeni korisniku (PIB, zaglavlje, bar kod čitač, PC, fioka...). Fiskalizacija se odnosi na osposobljavanje fiskalne memorije kase (dodela PIB-a, setovanje vremena, reseti), kako bi ona ispravno beležila fiskalne dokumente i izdavala račune i izveštaje. Sve operacije koje se odnose na fiskalizaciju moraju biti unete u servisnu knjižicu koja je sastavni dokument uz svaku fiskalnu kasu.

*Održavanje:* Potrebno je periodično, u cilju održavanja higijesksih radnih uslova, prebrisati kasu.

## *A.1 Displeji*

Fiskalni uređaj **HCP ULTIMA** u skladu sa propisima ima korisnički displej i displej za kupca. Displeji za kupca je alfa-numerički, a korisnički displej je grafički sa plavim "black light-om".

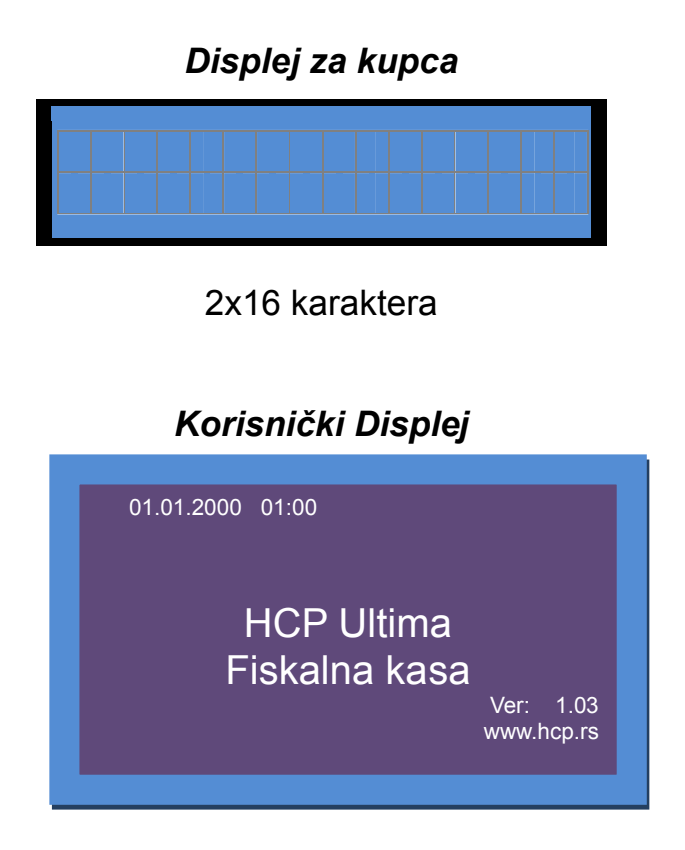

Grafički displej 128 x 64 tačaka

### *A.2 Tastatura*

*Alfa – numerički tasteri***:** Njihova osnovna karakteristika je da višestrukim pritiskom tastera, pravo upisa imaju naizmenično znači, slova ili brojevi. Svaki taster je posebno definisan.

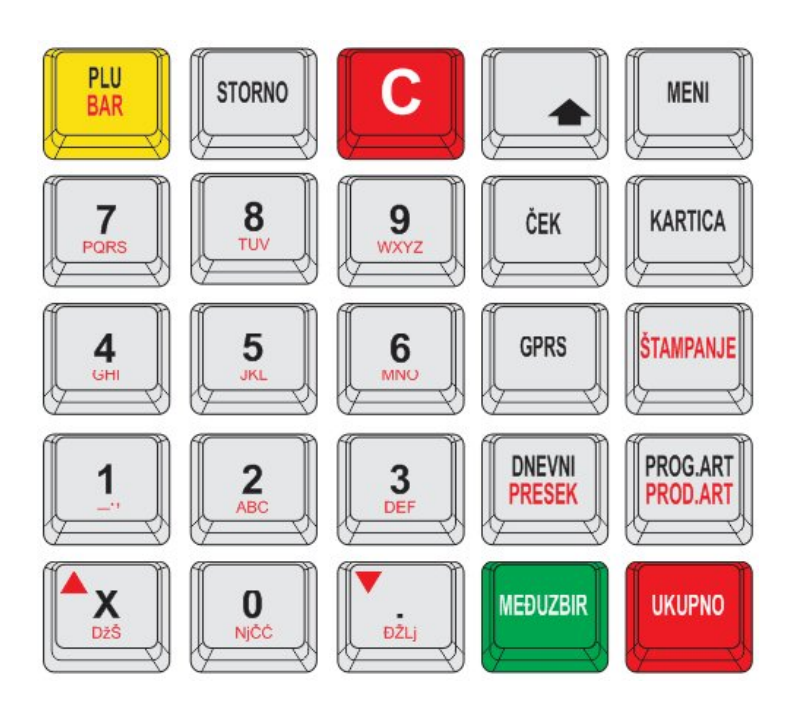

*Izgled tastature*

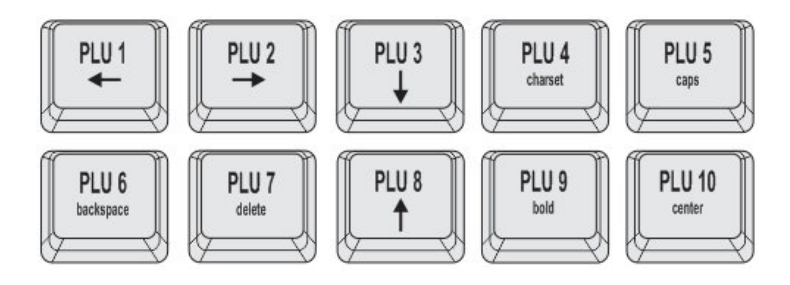

*Brzi tasteri*

#### **Definicija tastera:**

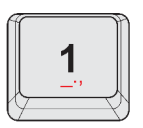

**Taster 1** : Brojna vrednost *jedan* ( **1** ), *znakovi razmaka* ( **\_** ) , ( . ) i *zareza* ( **,** )

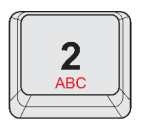

**Taster 2** : Brojna vrednost *dva* ( **2** ), slovne: *slovo* **A**, *slovo* **B**, *slovo* **C**

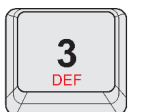

**Taster 3** : Brojna vrednost *tri* ( **3** ), slovne: *slovo* **D**, *slovo* **E**, slovo **F**

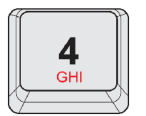

**Taster 4** : Brojna vrednost *četiri* ( 4 ), slovne: *slovo* **G**, *slovo* **H,** *slovo* **I**

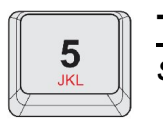

**Taster 5** : Brojna vrednost *pet* ( **5** ), slovne: *slovo* **J**, *slovo* **K**, *slovo* **L**

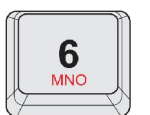

**Taster 6** : Brojna vrednost *šest* ( **6** ), slovne: *slovo* **M**, *slovo* **N**, *slovo* **O**

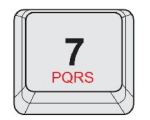

**Taster 7** : Brojna vrednost *sedam* ( **7** ), slovne: *slovo* **P**, *slovo* **Q**, *slovo* **R**, *slovo* **S**; Kod odabira ćiriličnog pisma znak taraba ( **#** ) umesto **Q**.

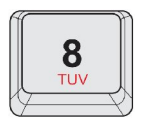

**Taster 8** : Brojna vrednost *osam* ( **8** ), slovne: *slovo* **T**, *slovo* **U**, *slovo* **V**

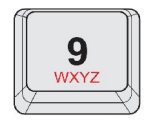

**Taster 9** : Brojna vrednost *devet* ( **9** ), slovne: *slovo* **W**, *slovo* **X**, *slovo* **Y**, *slovo* **Z**; Kod odabira ćiriličnog pisma *znak asterisk* ( **\*** ), *znak minus* ( **-** ), *znak plus* ( **+** ) i *slovo* **З**.

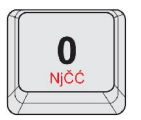

**Taster 0** : Brojna vrednost *nula* ( **0** ), slovne: *slovo* **Ć**, *slovo* **Č** i space**;** Kod odabira ćiriličnog pisma *slova* **Њ**,**Ћ** i **Ч**.

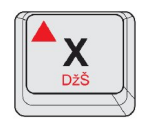

**Taster X** : Funkcija *puta* ( **X** ), znak *kosa crta* ( **/** ), znak *uzvičnik* (**!**), znak *pitanja* (**?**), *slovo* **Š**; Kod odabira ćiriličnog pisma *slovo* **Ш**, *slovo* **Џ**, *znakovi zagrada* ( **()** ), **▲** funkcija kretanja kroz menije unapred, odnosno za pomeranje markera promene

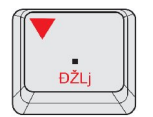

**Taster .** : *Slovo* **Đ***, slovo* **Ž**; Znakovi *procenta* ( **%** ) i and ( & ) ▼ funkcija kretanja kroz menije unatrag**;** Kod odabira ćiriličnog pisma *slova* **Ж**, **Љ** i **Ђ**, znak navodnika (**"**)

*Funkcijski tasteri:* Njihova uloga se ogleda u izvršavanju definisanih komandi za svaki taster. Neki tasteri imaju po više funkcija koje se upotrebljavaju u kombinaciji sa tasterom **SHIFT** a neki menjaju svoju funkciju automatski kada se vrši programiranje.

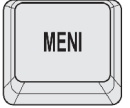

**Taster MENI:** Funkcija povratka u osnovni meni

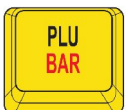

**Taster PLU/BAR:** Funkcija ulaska u režim prodaje, u kombinaciji sa tasterom **SHIFT** unos koda/bar koda ako se nalazite u osnovnom meniju. (SHIFT ukoliko se prodaje po barkodu koji je manji od 32 000). U svim drugim menijima *ima funkciju potvrde* 

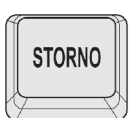

**Taster STORNO:** Funkcija storniranja (brisanja) podataka. U započetom računu briše prodati artikal čiju ste kod/barkod uneli a koji se nalazi u računu, a u kombinaciji sa tasterom **SHIFT** ceo račun. Pri definisanju naziva i vrednosti briše ceo napisani sadržaj

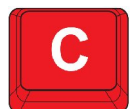

**Taster C:** Funkcija brisanja jednog po jednog karaktera, takođe se možete njime vratiti u prethodni meni**.**

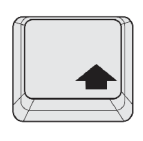

**Taster SHIFT**: Menja funkciju višefunkcijskih tastera.

**GPRS** 

**Taster GPRS:** Funkcija štampanja svih parametara koji se odnose na trenutno podešavanje parametara GPRS-a.

ČEK

**Taster ČEK:** Funkcija plaćanja čekom.

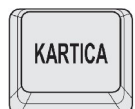

**Taster KARTICA :** Funkcija plaćanja karticom.

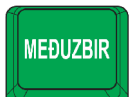

**Taster MEĐUZBIR:** Funkcija uvida trenutnog stanja na računu. U svim drugim menijima (osim prodaje) ima funkciju potvrde.

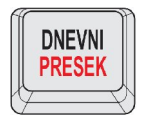

**Taster DNEVNI/PRESEK** : Funkcija štampanja Dnevnog izveštaja u kombinaciji sa tasterom **SHIFT** izrada Preseka stanja.

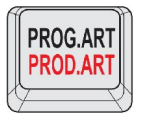

**Taster PROG.ART/PROD. ART :** Funkcija programiranja artikla, a u kombinaciji sa **SHIFT** štampanje podaje i reset prometa.

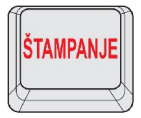

**Taster ŠTAMPANJE** : Funkcija štampanja kada se nalazite u odgovarajućem meniju. Na primer štampanje poreskih stopa, opštih podešavanja...

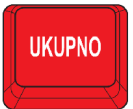

**Taster UKUPNO:** Plaćanje gotovinom. U svim drugim menijima (osim prodaje) ima funkciju potvrde.

#### *Brzi tasteri:*

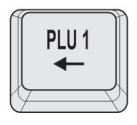

Taster **PLU 1/←**: Taster za brzu prodaju artikala programiranog na poziciji 1 koji je dostupan samo kada ste u režimu prodaje. Funkcija strelice  $\leftrightarrow$ je dostupna u meniju koji se odnosi na tekst, kretanje kroz tekst unapred.

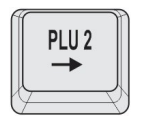

Taster **PLU 2**/: Taster za brzu prodaju artikala programiranog na poziciji 2 koji je dostupan samo kada ste u režimu prodaje. Funkcija strelice  $\rightarrow$  je dostupna u meniju koji se odnosi na tekst, kretanje kroz tekst unazad.

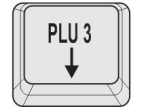

Taster **PLU 3**/: Taster za brzu prodaju artikala programiranog na poziciji 3 koji je dostupan samo kada ste u režimu prodaje. Funkcija strelice  $\overline{\bullet}$  je dostupna u meniju koji se odnosi na zaglavlje, odeljenja, poreske stope i omogućava prelazak u naredni red.

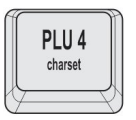

Taster **PLU 4**/**charset**: Taster za brzu prodaju artikala programiranog na poziciji 4 koji je dostupan samo kada ste u režimu prodaje. Funkcija **charset** dostupna je samo u meniju koji se odnosi na tekst (naziv artikla i programiranje zaglavlja) i omogućava promenu latiničnog pisma u ćirilično i obrnuto.

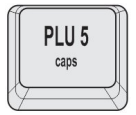

Taster **PLU 5**/**caps** : Taster za brzu prodaju artikala programiranog na poziciji 5 koji je dostupan samo kada ste u režimu prodaje. Funkcija **caps** dostupna je samo u meniju koji se odnosi na tekst (naziv artikla i programiranje zaglavlja) i omogućava promenu velikih slova u mala i obrnuto.

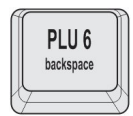

Taster **PLU 6**/**backspace**: Taster za brzu prodaju artikala programiranog na poziciji 6 koji je dostupan samo kada ste u režimu prodaje. Funkcija **backspace** dostupna je samo u meniju koji se odnosi na tekst (naziv artikla i programiranje zaglavlja) i omogućava brisanje zadnjeg karaktera.

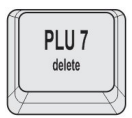

Taster **PLU 7**/ **delete** : Taster za brzu prodaju artikala programiranog na poziciji 7 koji je dostupan samo kada ste u režimu prodaje. Funkcija **delete** dostupna je samo u meniju koji se odnosi na tekst(naziv artikla i programiranje zaglavlja) i omogućava brisanje karaktera koji izaberemo pomoću tastera za kretanje kursora.

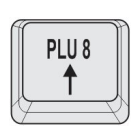

Taster **PLU 8<sup>f</sup>** : Taster za brzu prodaju artikala programiranog na poziciji 8 koji je dostupan samo kada ste u režimu prodaje. Funkcijski taster je dostupan u meniju koji se odnosi na zaglavlje,odeljenja,poreske stope i omoguća povratak u prethodni red.

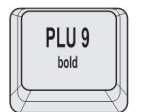

Taster **PLU 9/ bold**: Taster za brzu prodaju artikala programiranog na poziciji 9 koji je dostupan samo kada ste u režimu prodaje. Funkcija **bold** dostupna je samo u meniju koji se odnosi na tekst(naziv artikla i programiranje zaglavlja i omogućava boldiranje teksta.

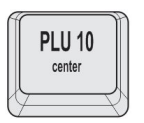

Taster **PLU 10/center**: Taster za brzu prodaju artikala programiranog na poziciji 9 koji je dostupan samo kada ste u režimu prodaje. Funkcija **center** dostupna je samo u meniju koji se odnosi na programiranje zaglavlja i omogućava centriranje teksta.

## *A.3 Štampač*

Dvostanični termalni SEIKO LTPD345D štampač koristi dve termalne rolne za ispisivanje sa rezolucijom od 576 dpl(dot per line tačaka po liniji). U jednom redu je moguće ispisati 20 karaktera. Rolne su širine 38 mm, spoljnjeg prečnika do 50mm. Na sledećim primerima je prikazan način pravilnog postavljanja trake.

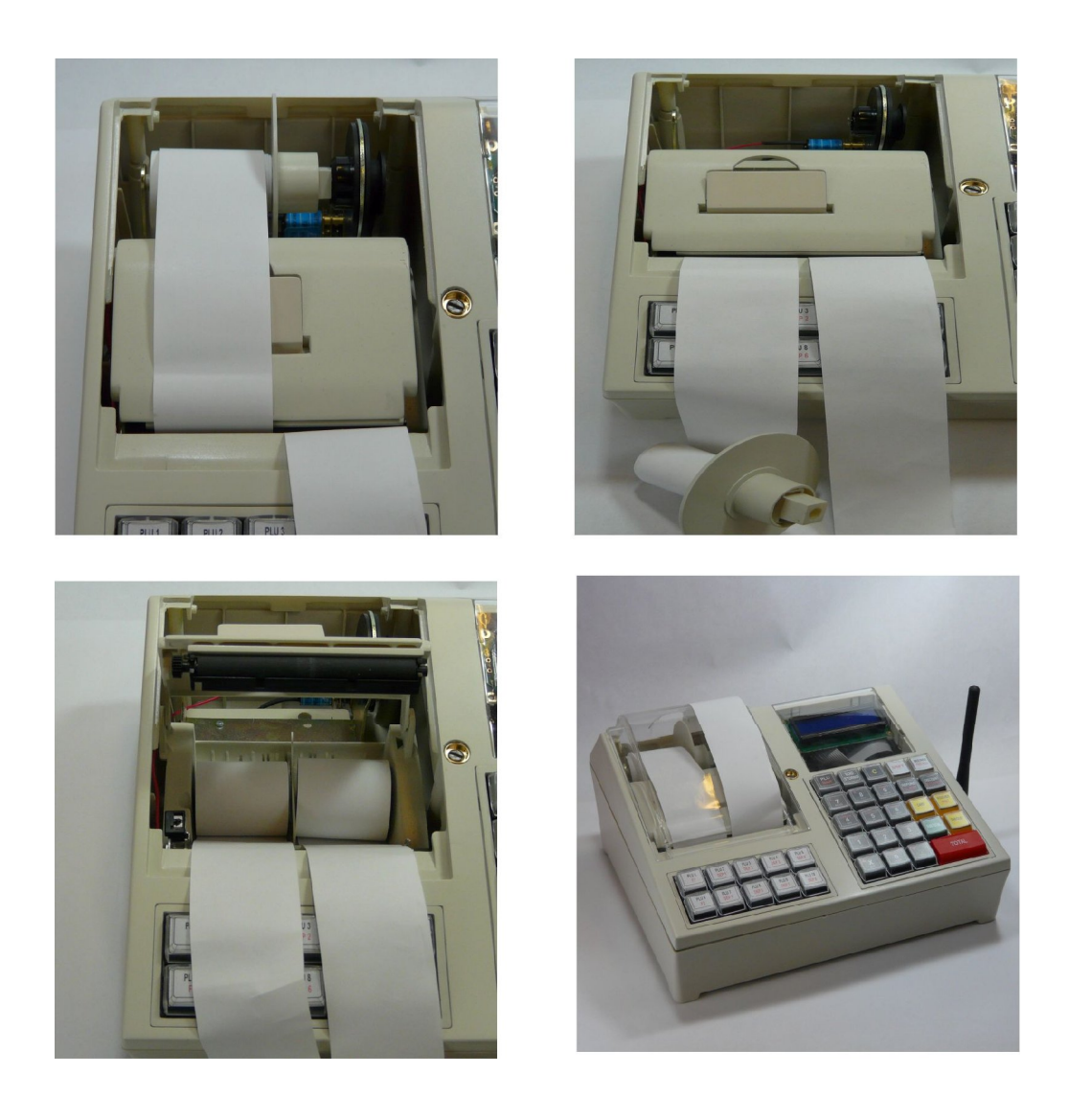

## *A.4 Napajanje, konektori, povezivanje*

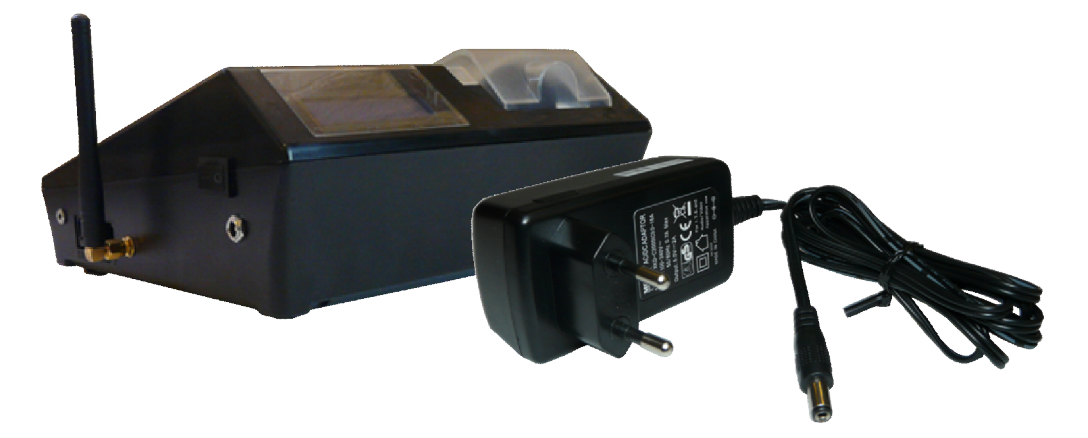

ULTIMA koristi napajanje od 9V DC, 2A. Takođe koristi i interno napajanje u vidu punjive baterije.

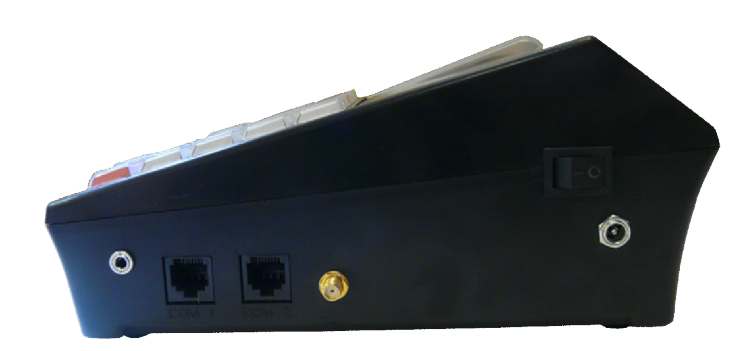

Slika konektora s leva u desno: za fioku za novac, PC(COM 1), Bar kod skener (COM 2), DC konektor za napajanje

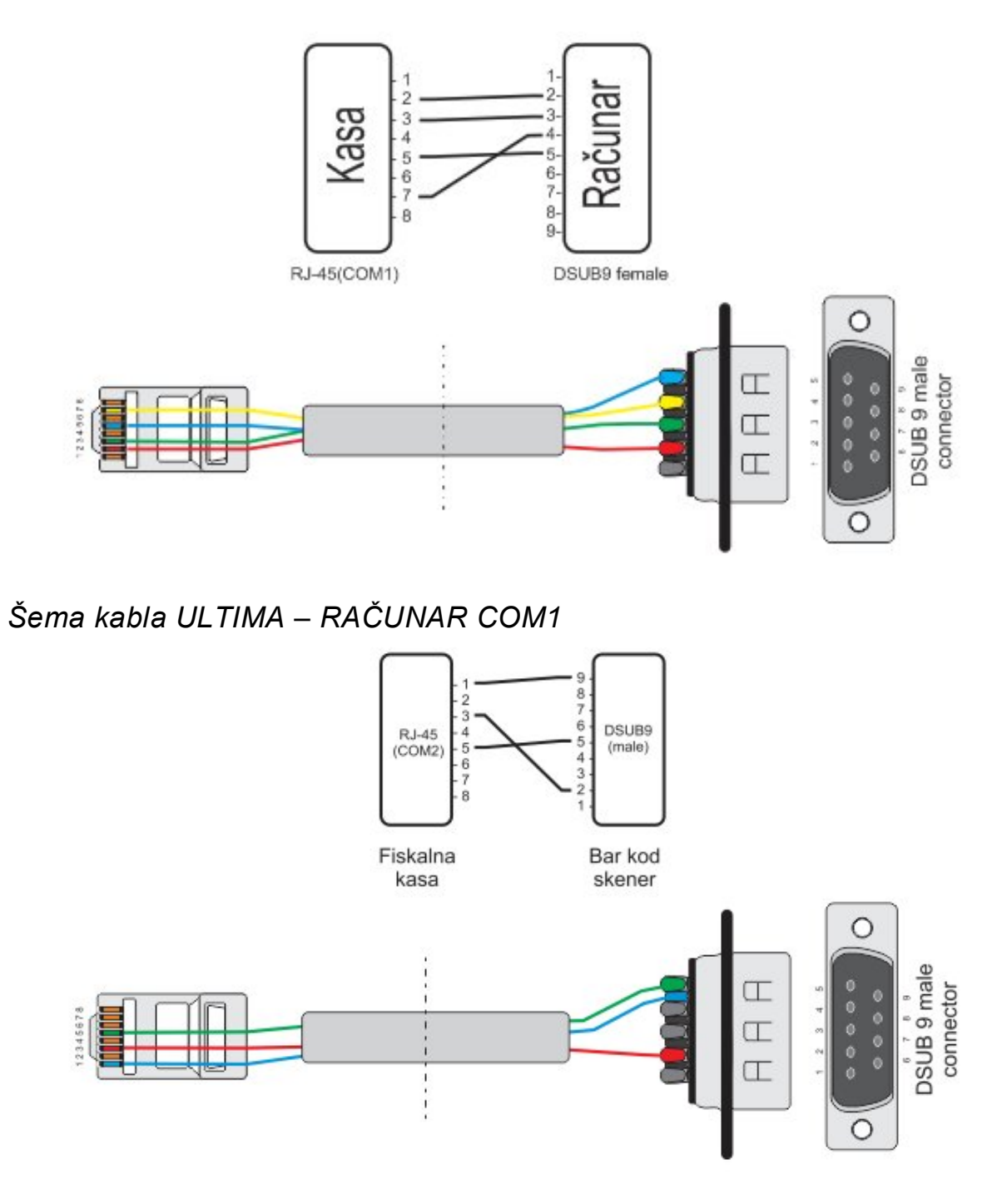

*Šema kabla ULTIMA – BARKOD COM2*

## *B - Uputstvo*

Osnovni tasteri za kretanje kroz menije su ▲(X) i ▼(.). Taster  $\triangle$ (X) ima funkciju prelaska na narednu opciju menija/podmenija odnosno kretanja unapred kroz menije/podmenije dok taster ▼(.) ima funkciju povratka na prethodnu opciju menija/podmenija odnosno kretanja unazad.

Taster **PLU/BAR** ima funkciju potvrde u bilo kom meniju ili podmeniju.

Taster **C** omogućava izlazak iz podmenija i povratak na viši meni/podmeni koracima unazad suprotno od funkcije potvrde.

Pored standardnog načina kretanja kroz menije, fiskalna kasa ima implementiran brži način ulaska u menije koristeći numeričku tastaturu. Svakom meniju/podmeniju pridružena je numerička vrednost na osnovu koje se može doći do tog menija/podmenija. Kako su funkcije prodaje, dnevnih izveštaja i preseka stanja najbitnije za rad jedne kase, predviđeni su tasteri koji direktno vode u podmenije (prečice). Na tastaturi su obeleženi i na njima su ispisani nazivi podmenija do kojih vode. Crnim slovima su ispisani meniji do kojih se dolazi direknim pritiskom tastera, a crvenim podmeniji do kojih se stiže u kombinaciji sa tasterom **SHIFT** (SHIFT - Funkcijski taster).

Brzi tasteri (njih 10) pojednostavljuju prodaju, a takođe služe i za editovanje teksta.

#### *B.1 Unos teksta*

Prateći savremene tokove tehnologije, fiskalne kase obradu i unos teksta na mestima gde je to potrebno ( unos opisa artikla, unos opisa odjeljenja itd... ), obrađuju na sledeći način - na tastaturi su označena slova koja se unose u tekst kada se koristi dati taster. Kako bi korisnik imao bolju orijentaciju o unosu svog teksta i njegovog prikazivanja na uređaju, uveden je marker početka reda teksta. Pored ovog markera uveden je još jedan marker, marker promene. Ovaj marker je u obliku zatamnjenog polja na displeju koji blinka. Marker pokazuje trenutnu validnu poziciju koja se menja. Na mestu ovog markera pojavljuje se uneti karakter.

#### *B.2 Brisanje unetog teksta*

Za brisanje celokupne unete poruke koristi se taster **STORNO.** Za brisanje zadnjeg unetog karaktera taster **PLU 6/backspace** ili pomoću tastera **PLU 7/delete** karaktera na kome je kursor.

#### *B.3 Ispisivanje teksta*

Primer unosa datog slova: *Unos slova S* - za unos ovog slova potrebno je 4 puta pritisnuti taster **7/PQRS**, jer je slovo S četvrto po redu slovo koje je navedeno na ovom tasteru. Pri tome vreme za koje uređaj prihvata promenu na tasteru je 2 sekunde. To znači da sve promene koje nastaju u periodu manjem od 2 sec se ne prihvataju. Pri naizmeničnom pritisku tastera 7 na mestu markera promene ciklično se menjaju karakteri koje taj taster " duži" ( P > Q > R > S > 7 > P....). Karakter koji stoji na displeju duže od 2 sec. se prihvata i maker promene se pomera za jedno mesto.

#### *B.4 Promena slova (mala/velika)*

Za promenu slova (mala/velika) koristi se taster **PLU 5 / caps***,* indikacija da su slova mala ili velika je dvoznačni simbol u gornjem desnom uglu (ab – mala slova, AB - velika slova).

#### *B.5 Promena pisma (ćirilica/latinica)*

Za promenu pisma (ćirilica/latinica) koristi se taster **PLU 4 / charset**, indikacija je simbol u gornjem desnom uglu (L – latinica Ћ – ćirilica). Defaultno pismo je latinično.

#### *B.6 Boldirana slova*

Pri definisanju zaglavlja moguće je uvećati, boldirati slova. Na kasi se to čini pritiskom na taster **PLU 9/bold***.*

#### *B.7 Centriranje teksta*

Centriranje teksta je još jedna karakteristika koja ima efekat samo pri definisanju zaglavlja. Koristi se taster **PLU 10/center***.*

#### **\*Napomene:**

Opcija za centriranje teksta i boldirana slova dostupna je samo pri definisanju zaglavlja i reklama.

Tasteri  $\downarrow$  i  $\uparrow$  se koriste u menijima u kojima se definiše tekst, tj. oni su dostupni kada se koriste za definisanje u suprotnom nisu aktivni.

Kontrolna traka se može namotati ukoliko ste započeli račun kombinacijom kastera **SHIFT** + ▲(X) . Dovoljno je **SHIFT** jednom pritisnuti i zatim pomerati traku.

#### *B.8 GPRS*

GPRS modem, kao uređaj za slanje izveštaja o evidenciji prometa na server poreske uprave, treba biti pravilno podešen kako bi ispravno radio.

Trenutno stanje rada modema može se u svakom trenutku proveriti pritiskom tastera GPRS pri čemu se štampa dokument o trenutnom stanju GPRS uređaja.

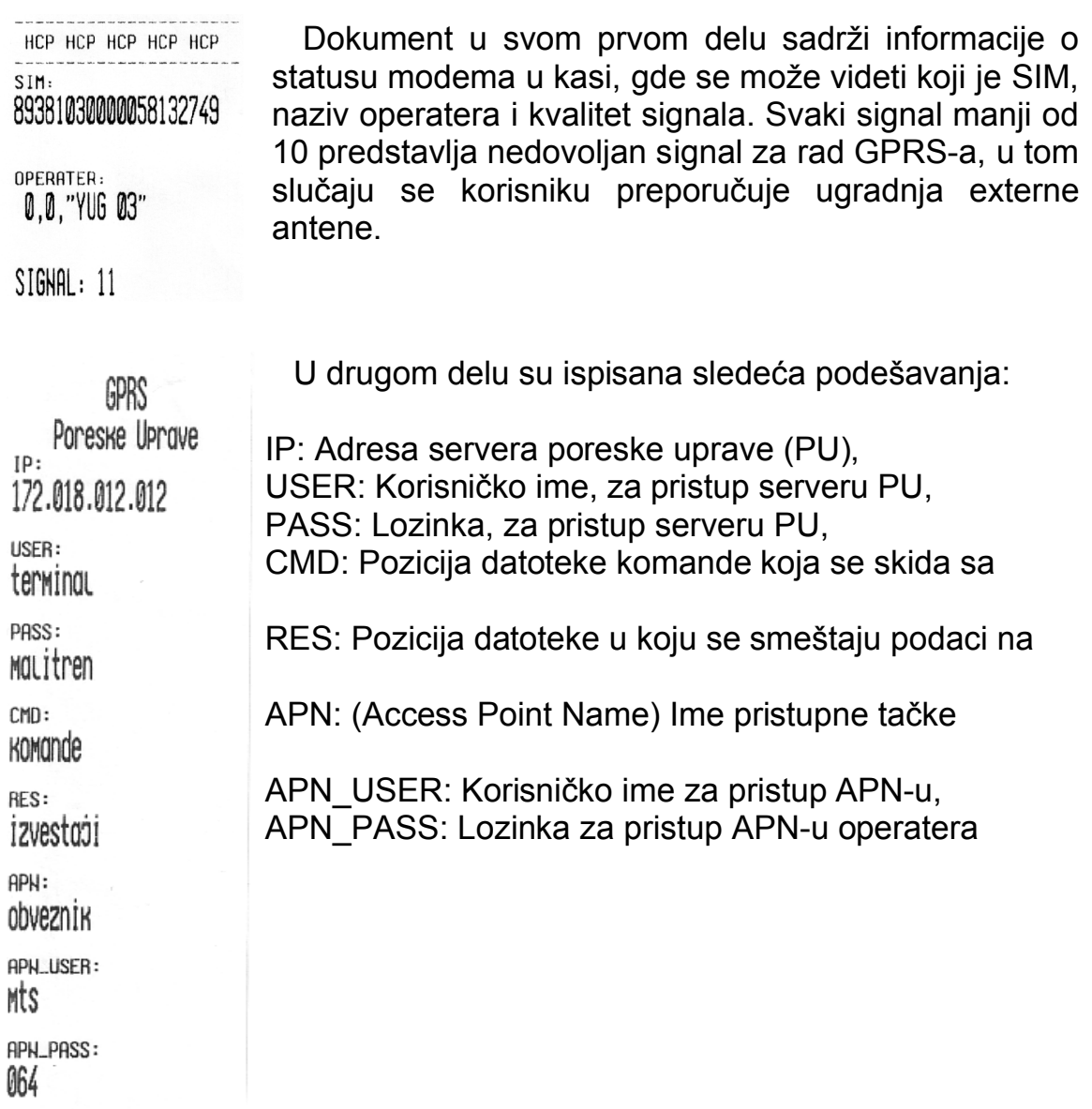

U trećem delu dokumenta su podaci o trenutnom stanju modema:

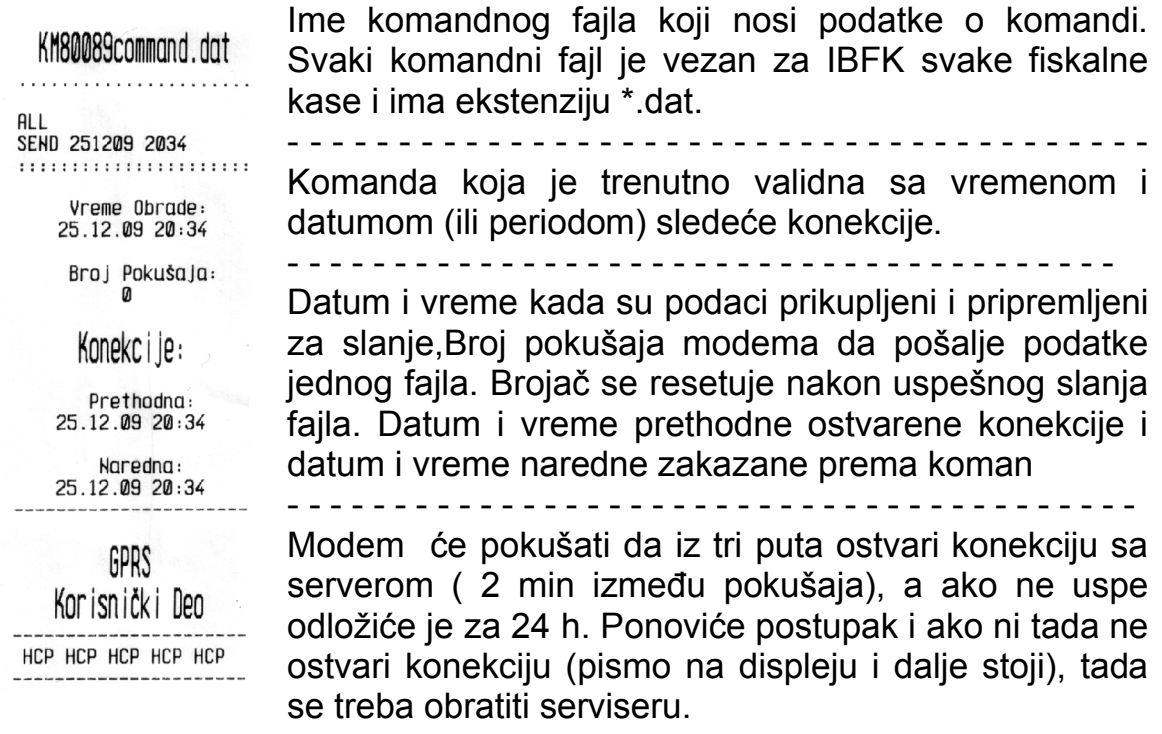

#### *B.9 - Provera ispravnosti rada modema*

Vizuelna provera ispravnosti se može uraditi na displeju gde u gornjem desnom uglu treba da stoji pokazatelj u obliku strelica (upload/download), i pisma i koji označavaju podatke koje treba poslati poreskoj upravi. Pored njega je indikator signala mreže modema.

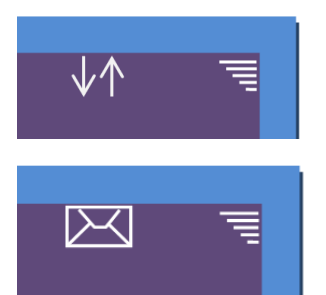

12 sati pre zakazanog slanja pojaviće se indikator u obliku razmene podataka (upload/download). U momentu zakazanog slanja pojaviće se poruka displeju "Čitanje podataka iz fiskalne memorije u toku!", uređaj će i tri puta zapištati. Nakon toga se pojavljuje pismo i nestaje tek nakon uspešno prenesenih podatatka i provere stanja na FTP

serveru Poreske Uprave.

GPRS Korisnički deo je opciona mogućnost koja omogućava korisniku kase da modem pored servera PU, šalje podatke i na drugi, server dostupan korisniku. Na ovaj način je korisniku omogućeno praćenje i evidentiranje prometa sa udaljenog mesta. Pored toga je moguće ažuriranje i promena cena artikala sa kućnog računara van prodajnog mesta. Za otključavanje ove opcije treba se obratiti ovlašćenom servisu za dobijanje šifri i podešavanje parametara kao i za dalja uputstva.

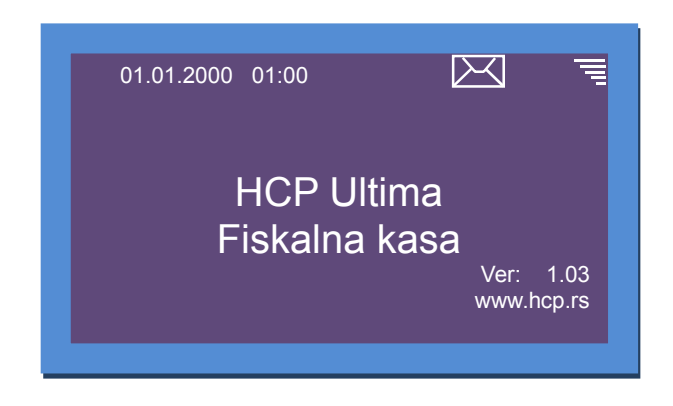

**\*Napomena:** Korisnik ima pravo registracije do 20 SIM kartica.

#### *B.10 - Neispravan rad modema*

Važno : pre svega proveriti da li je isključen GPRS modem!

\*Tekst : **Modem nemoguće detektovati** se štampa u slučaju kada modem ne može da ostvari komunikaciju sa modemom. U tom slučaju treba se obratiti serviseru.

\*Tekst: **Modem Zauzet** ! predstavlja tekst koji modem štampa dok je u stanju rada ali je njegovo stanje nedefinisano. Ovaj slučaj ne znači da modem ne radi već da treba odložiti proveru. Ako se i nakon dva dana ispisuje ova poruka u tom slučaju se obratiti serviseru.

\*Tekst: **SIM Error** predstavlja fizičku odsutnost SIM kartice;

\*Tekst: **Nedostaje šifra** kada se u terminalu nalazi kartica koja nije validna. I u ovom slučaju se treba obratiti serviseru.

Podešavanje se izvršava isključivo preko računara servisnim programom koji koriste ovlašćeni serviseri, gde servisni jumper treba postaviti u položaj Jp2 i nakon podešavanja vratiti u radni.

## *1 Prodaja*

Ovaj meni je namenjen najvažnijoj operaciji fiskalne kase, prodaji. Fiskalna kasa **ULTIMA** ima mogućnost programiranja do 32 000 artikala gde se svakom artiklu može definisati kod, odnosno barkod, kao šifra za prodaju. Pored toga se može prodati do 200 stavki po računu, gde je broj naplata neograničen. Prodaja na fiskalnoj kasi se može vršiti preko tastature, barkod čitačem ili kombinacijom tastatura/barkod čitač.

U mod prodaje se ulazi na više načina:

- Iz osnovnog menija (sa datumom i vremenom), pritiskom na taster **PLU***.* Na ekranu će se pojaviti 0 (nula);
- Iz osnovnog menija, pritiskom na taster *1*, na ekranu će se pojaviti meni **1- Prodaja**. Potvrdom na **PLU** takođe će se pojaviti 0;
- Iz osnovnog menija, tasterima A(X) i V(.). Postaviti se u meni **1- Prodaja**. Potvrdom na *PLU* pojavi će se 0;

#### *1.1 Korekcija grešaka pri unosu podataka*

*1.1.1 Funkcijsko dugme C*: Funkcijsko dugme **C** u kombinaciji sa/bez tastera **SHIFT**, predviđeno je za korekciju unešenih karaktera prilikom prodaje. Tasterom **C** se briše zadnji uneti karakter , a kombinacija **SHIFT**

**+ C** briše sve unesene karaktere.

#### **1.1.2 Storniranje** : brisanje unetog sadržaja, može se izvršiti u tri slučaja:

Storniranje zadnje stavke na računu. Kada je u započetom računu potrebno obrisati zadnji prodati artikal, jednostavno treba pritisnuti taster **STORNO + PLU/BAR**. Nakon potvrde cena storniranog artikla, će imati predznak minus.

Storniranje celog računa se izvršava kombinacijom tastera **SHIFT + STORNO**. Nakon toga će ceo račun biti storniran i zatvoren bez evidentiranog prometa.

Storniranje određene stavke se obavlja dok je račun otvoren, pritiskom na taster **MEĐUZBIR**, pomoću tastera ▲(X) i ▼(.) na displeju se ispisuju stavke sa računa. Stavka koja je trenutno na displeju se može stornirati pritiskom na taster **STORNO***.*

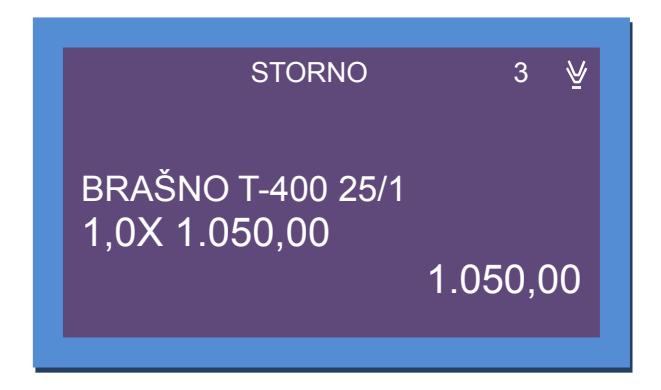

Storniranje po kodu/šifri ili bar kodu, se koristi kada je u više navrata prodat isti artikal na još nezatvorenom računu a potrebno ga je izbrisati sa spiska prodaje. Nakon pritiska tastera **STORNO** treba uneti kod/šifru ili barkod preko tastature ili očitati čitačem bar kod artikla koga treba stornirati sa računa.

*1.2 Funkcija MEĐUZBIR:* se uključuje pritiskom na istoimeni taster i ima ulogu trenutne sume, odnosno sabira promet na računu dok se on ne zatvori. Namena ovakve funkcije je da se na lak način vodi evidencija o prometu.

*1.3 Načini naplate :* mogu biti gotovinom, čekom ili karticom.

*1.3.1 Naplata gotovinom***,** je najrasprostranjenija i za račun koji treba naplatiti gotovim novcem potrebno je pritisnuti taster **UKUPNO**. Račun će biti zatvoren po tačnom iznosu koji je ispisan na displeju i evidentiraće se naplata gotovinom. Pre zatvaranja računa može se uneti novčana količina koja ne sme biti manja od sume za plaćanje, dok će povraćaj biti ispisan na ekranu ukoliko je novčana količina veća od potrebne za naplatu. Ako je suma manja račun neće biti zatvoren sve do ispunjavanja ovog uslova.

*1.3.2 Naplata čekom*, podrazumeva ček kao hartiju od vrednosti koja pokriva vrednost računa. Nakon preuzimanja čeka i potvrde njegove validnosti potrebno je uneti njegovu novčanu vrednost i pritisnuti taster **ČEK**. Kao i u prethodnom slučaju ako vrednost čeka prelazi vrednost računa, na ekranu će biti ispisana razlika, odnosno povraćaj (kusur) koji treba isplatiti. Pritiskom na taster **ČEK** bez unosa novčane količine, račun će biti zatvoren po sumi za naplatu.

*1.3.3 Naplata karticom*, se vrši preko terminala za naplatu a u kasi se unosi vrednost naplate i evidentira tasterom **KARTICA** kao i kod prethodnog primera.

\***Napomene:** Moguće je izvršiti naplatu računa kombinacijom sva tri načina plaćanja, tako što treba uneti novčanu količinu a zatim sredstvo plaćanja. Za naplatu tačne sume treba pritisnuti **UKUPNO** za gotovinu odnosno **ČEK** ili **KARTICA** za ostale načine plaćanja*.*

Uređaj ograničava prodaju kako previše malih finansijskih vrednosti. Malom finansijskom vrednošću se smatra prodaja artikla čija finansijska vrednost prodaje zaokružena na dve decimale je jednaka nuli.

Primer: Cena artikla je 0.2, prodajna količina je 0.01 što daje finansijsku vrednost od 0.002 što zaokruženo na dve decimale je 0. Artikal ove količine ne može biti prodat na ovom uređaju.

## *2 Fiskalni Podaci*

Meni 2 sadrži sve neophodne fiskalne izvještaje koji se zahtevaju zakonom o fiskalnim kasama. Zbog važnosti svih izvještaja u ovom meniju, na tastaturi su predodređeni tasteri za brži ulazak u podmenije.

*2.1 – Fiskalni Dnevni izveštaj* **:** Može se izvršiti kretanjem kroz meni ili tasterom **DNEVNI/PRESEK** (Potvrdi/Odustani odabir potvrde pomoću tastera ▲(X) i ▼(.)) **+ PLU/BAR**. Najbitnije karakteristike su da je broj dnevnih izvještaja ograničen 2000, i da se dnevni izvještaji upisuju u fiskalnu memoriju.

*2.2 – Fiskalni Presek stanja* **:** Izvršava se najbrže kombinacijom tastera **SHIFT***+* **DNEVNI/PRESEK** ili kretanjem kroz meni. Ima isključivo namenu evidencije i u svakom momentu se može izvršiti bez ikakvih ograničenja ili upisa.

*2.3 – Periodični izveštaj* **:** da bi se izvršio periodični izveštaj potrebno je uneti datum početka i datum kraja izveštajnog perioda. Po ulasku u ovaj pod meni na displeju su prikazani podrazumevani datumi, datumi koji obuhvataju period celokupnog rada uređaja (datum fiskalizacije, trenutni datum). Zbog lakšeg uvida u postavljenje datuma, uveden je tzv. marker promene, na poziciji ovog markera izvršava se trenutna promena datuma koju korisnik unosi preko tastature. Tasterom **STORNO** resetuju se uneti datumi (postavljaju na početne) i marker promene se vraća na prvu poziciju. U slučaju da navedeni period nije validan, uređaj će signalizirati tesktualnom greškom na displeju. Periodični izveštaj kao i presek stanja se ne upisuje u fiskalnu memoriju i ne postoji ograničenje u broju izvršenih izveštaja.

*2.4 – Izvještaj prodaje artikala* **:** izveštaj prodaje artikala namenjen je korisniku koji želi da prati količinsko i finansijsko stanje prodaje artikala bez korišćenja Računara. Uređaj sumira prodatu količinu i finansijsko stanje prodaje po svakom artiklu i pamti u bazi artikala, tako da se trenutno stanje prodaje po artiklima može odštampati u svakom trenutku (ako je započet fiskalni račun, operacija se odbija). Opcija je dostupna i kombinacijom taster **SHIFT + PROG.ART/PROD.ART**

*2.4.1 – Štampanje izveštaja* i *2.4.2 – Reset prometa* - Ovde se nalaze podmeniji za štampanje izveštaja o prodatim artiklima od zadnjeg reseta prodaje i za izvršavanje reseta prodaje. Posle ovog reseta stanje prodate količine i finansijsko stanje prodaje svakog artikla je 0.

## *3 Podešavanja*

#### *3.1 – Podešavanja Zaglavlja i Reklame*

#### *3.1.1 Podešavanje zaglavlja*

*Izmena/Štampanje zaglavlja:* Opcija izmene zaglavlja je dozvoljena samo ako je urađen dnevni izvještaj. Zaglavlje se može ispisati u 11 linija sa po 20 karaktera u liniji i treba da sadrži naziv preduzeća/prodavnice, njenu adresu, kontakt i druge podatke vezane za niu.

Opcija štampanja samo zaglavlja, dostupna je uvek, potrebno je samo u meniju odabrati opciju *Štampa.*

*3.1.2 Reklamna poruka:* Izbor reklamne poruke, se može koristiti ukoliko se prvo poruka programira, programiranje je moguće samo preko računara*.* Može se vršiti izbor od 8 programiranih reklamnih poruka ili je jednostavno isključiti. Isključivanje se vrši odabirom X u okviru ovog menija.

*3.1.3 Izmena reklamne slike:* Izbor reklamne slike, biće dostupan ukoliko se slike unesu preko računara. Može se vršiti izbor ---------------------HCP 0.0.0 od najviše 8 slika u memoriji kase. Slika mora biti u Mirka Tomića bb<br>37000 KRUŠEVAC formatu monochrome bitmap rezolucije (max 256x192 THE: 123456789 tačaka).Takođe se može izvršiti štampanje odabrane **BUON** reklame odabirom u meniju opcije štampaj. Programiranje slike je moguće samo ako je odrađen dnevni izveštaj. Huala na poseti! Isključivanje se vrši odabirom X u okviru ovog menija.

*3.2 – Poreske Stope:* Shodno zakonu o fiskalnim kasama za tržište Srbije, HCP fiskalne kase omogućavaju do 30 promena poreskih stopa. Nakon 30.-te promene poreskih stopa rad sa kasom je i dalje moguć, ali promene su dalje onemogućene. HCP fiskalne kase imaju sledeću numeraciju poreskih stopa:

1-A, 2-Г, 3-Д, 4-Ђ, 5-E, 6-Ж, 7-И, 8-J, 9-K

U slučaju greške pri unosu vrednosti poreske stope jedini način ponovnog unosa je prvo poništavanje **STORNO** (\*\*,\*\*) a zatim ponovni unos. Potvrda unosa za datu poresku stopu su tasteri **PLU/BAR**, **MEĐUZBIR** i **UKUPNO** nakon čega meni prelazi na narednu poresku stopu ili se vraća na prethodnu. Trenutno unete vrednosti se štampaju tasterom **ŠTAMPANJE**. Po potvrdi zadnje poreske stope pojavaljuje se upit o konačnoj potvrdi promene.

**\*Napomena**: Promena poreskih stopa moguća je samo kad je završen fiskalni dan.

#### *3.3 – Opšta podešavanja*

*3.3.1 Port COM2*, brzina od 9600 – 115 200bps

*Podešavanje porta COM 2***,** predstavlja podešavanje baud rate-a drugog eksternog RS232 porta. Postoji mogućnost izbora baud rate-a 9600, 19200, 38400, 57600, 115200bps. Izbor se vrši na već opisan način pri čemu treba voditi računa o podešavanju uređaja koji se priključuje (opciono). Osnovna brzina je 9 600 bps koja je već podešena za rad i prilagođena bar kod skenerima.

#### \***Napomena:**

Nakon promene brzine COM porta ugasiti i upaliti kasu kako bi nova vrednost bila prihvaćena.

#### *3.3.2 Port COM1*, brzina od 9600 – 460 800bps

*Podešavanje porta COM 1*, kao i kod porta COM 2 tako i kod PC porta treba prilagoditi brzinu komunikacije (baud rate), samo ovoga puta sa računarom. Preko računara je moguće vršiti podešavanje kase. Osnovna brzina je 115 200 bps koja je već podešena za rad sa računarom.

*3.3.3 Оdabir jezika,* postoje pet jezika na koje su meniji i poruke prevedeni: srpski, engleski, mađarski, rumunski i albanski. Pojednostavljivanje upotrebe je urađeno tako da će samo fiskalni dokumenti (zakonom propisani) biti štampani ćirilicom na srpskom, dok će sve ostalo biti odštampano na izabranom jeziku kao i poruke i meniji na displeju.

*3.3.4 Podešavanje tastature, tonova tastature*: Uključeni/Isključeni, se odnosi na zvučni signal pri pritiskanju tastera (keypad tones). Signal je kratak jednozvučni.

*3.3.5 Podešavanje štampača*: Dužina futera, Intezitet i Brzina štampe

#### *Podešavanje štampača* **predstavlja:**

- biranje intenziteta štampe na štampaču. Postoji osam nivoa intenziteta od 0 do 7;
- biranje brzine štampe štampača. Postoji osam nivoa brzine od 0 do 7;
- biranje dužine futera trake za mušteriju na štampaču. Postoji mogućnost izbora dužine do osam redova od 0 do 7.

\***Napomena:** Podešavanje se vrši preko numeričkih tastera (0 – 7). Brzina se u mnogome uvećava smanjenjem intenziteta.

*3.3.6 Podešavanje displeja*: se odnosi na podešavanje kontrasta displeja. Podešavanje se vrši pomoću tastera ▲(X) i ▼(.).

#### *3.4 - Definisanje artikala*

HCP Ultima fiskalni uređaj ima mogućnost definisanja 32000 artikala. Svaki artikal je definisan sledećim poljima:

- Barkod artikla (do 17 cifara)
- $\bullet$  Šifra (kod) 1 32 000
- Naziv (do 34 karaktera)
- Cena artikla (do 21474836,47)
- Poreske stope  $(A, \Gamma, \Pi, \Gamma, E, \mathcal{H}, \mathcal{U}, J, K)$
- $\bullet$  Jedinice mere (10 osnovnih + 5 opcionih) kom, kg, g, t, l, dl, m, m2, m3, h
- Odeljenje (1-16)

Svaki artikal ima u bazi svoj kod i svoj bar kod. Za pravilnu definiciju artikala dovoljno je definisati bar jedno polje tj. barkod ili kod. Tako da jedan artikal može imati definisan samo kod i njegova prodaja se vrši preko koda (**kod + PLU/BAR**); ili definisan samo bar kod ( prodaja kombinacijom **barkod + PLU/BAR** , ako je je definisani bar kod manji ili jednak 32 000 prodaja **barkod + SHIFT + PLU/BAR** ), odnosno očitavanjem bar kod-a čitačem.

Koraci u definisanju novog artikla:

#### *Unos bar kod-a*

Podmeni namenjen za unos barkoda artikla, unos je preko numeričke tastature ili očitavanjem barkoda čitačem. Artikal će imati ne definisan bar kod ukoliko se u ovom pod meniju za vrednost ostavi prazno polje.

#### *Unos koda artikla (šifra)*

U ovom pod meniju definiše se šifra artikla. Ukoliko se za šifru ostavi prazno polje, uređaj sam dodeljuje **prvu slobodnu najveću šifru**.

#### *Definisanje opisa artikla*

Artikal ne može imati ne definisan opis, tj. opis mora imati bar jedan vidljiv karakter. Opis može da sadrži 34 karaktera i ne može se centrirati.

#### **Cena artikla**

U ovom pod meniju definiše se cena artikla. Unos cene je preko numeričke tastature. Cena može imati najviše dve decimale. Artikal ne može imati nedefinisanu cenu tj. cena ne može imati vrednost 0,00.

#### *Definisanje poreske stope artikla*

Svakom artiklu potrebno je dodeliti poresku stopu. Stopa mora biti prethodno definisana. U ovom podmeniju vrši se izbor već definisane poreske stope za dati artikal. Za definisanje stopa mogu se koristiti numerički tasteri. Taster **1** označava stopu 1-A, taster **2** stopu 2-Г itd.

#### *Definisanje jedinice mere*

HCP fiskalne kase imaju 10 predefinisanih jedinica mere (kom, kg, g, t, l, dl, m, m2, m3, h) i 5 slobodnih mesta za definisanje jedinica mere po izboru. Svakom artiklu mora se dodeliti jedinica mere. Izabrana jedinica mere vidljiva je na računu kao nastavak opisa artikla kojoj predhodi karakter '/'.Programiranje novih jedinica mere vrši se preko računara. Jedinica \*/kom se ne prikazuje na računu.

#### *Definisanje odeljenja artikla*

U meniju 3.6 definišu se željena odeljenja. Svakom artiklu moguće je dodeliti 1 od 16 različitih odeljenja. Definisanjem odeljenja svaka naredna prodaja artikla finansijski se dodaje definisanom odeljenju.

Sve vrednosti u navedenim pod menijima potvrđuju se tasterima **PLU/BAR, MEĐUZBIR i UKUPNO**.

Pri unosu novog artikla korisnik prolazi kroz sve menije. Svi meniji su resetovani u tom trenutku. Ako pri unosu šifre ili barkoda uređaj pronađe već definisan artikal u bazi polja u podmenijima biće popunjena vrednostima tog artikla.

\***Napomena:** Ukoliko je započet fiskalni dan ( izdat bar jedan fiskalni račun) može se izvršiti dodavanje novog artikla, a na već postojećim može se menjati cena. Brisanje artikla i sve ostale promene moguće su samo ako je završen fiskalni dan (urađen dnevni izveštaj ).

#### *3.4.1- Unos barkoda kod već definisanog artikla*

Ukoliko želite već definisanom artiklu za koji je definisan samo kod (šifra) da dodelite i barkod to je moguće ali tek kada je odrađen dnevni izveštaj. Brzim tasterom pristupite definisanju artikla (**PROG.ART/PROD.ART**) i prvo ukucate barkod koji zelite da dodelite već definisanom artiklu, zatim kod artikla kome vršite dodeljivanje, zatim potvrditi cenu ukoliko želite da ostane ista u suprotnom možete definisati novu, odaberete poresku stopu, jedinicu mere, odeljenje i potvrdom na **PLU/BAR** ste završili definisanje kada vas uređaj vrati na meni Definisanje artikla. Prilikom ovog dodavanja vodite računa kojoj poreskoj stopi, kom odeljenju i koja je jedinica mere bila kod artikla pre izmena.

#### *3.4.3- Brisanje artikala u bazi*

Brisanje artikala u bazi može se uraditi na dva načina: preko šifre artikla ili koristeći barkod artikla. Pozicionirati se u prvi pod meni (Barkod Artikla), i uneti barkod artikla koji treba obrisati, (koristeći numeričku tastaturu ili očitati bar kod sa artikla koristeći bar kod čitač). Zatim tasteri **SHIFT + STORNO,** u gornjem redu pojaviće se poruka **DEL,** što znači da je procedura brisanja aktivirana. Na kraju je potrebno potvrditi proceduru brisanja. Procedura brisanja artikla koristeći šifru je identična samo što se u drugom podmeniju unosi šifra (kod) artikla koji treba obrisati.

#### *3.4.4-Promena cene artikla u toku računa*

Fiskalne kase HCP imaju još jednu, za korisnika veoma važnu,

karakteristiku, mogućnost promene cene artikla u toku započetog računa.

Pretpostavimo da korisnik vrši prodaju nekoliko artikala, zatim prodaje artikal X za koji utvrđuje da ima nepromenjenu cenu. Da bi se cena promenila mora se izvrštiti STORNIRANJE prodatog artikala tako da je njegova prodaja na računu 0. Zatim se se ulazi preko brzog tastera **PROG.ART/PROD.ART** u meni za promenu cene artikla. Po promeni cene uređaj se vraća u meni prodaje i korisnik može nastaviti sa prodajom. Naravno promena cene se može izvršiti i pre prodaje artikla, tada normalno STORNIRANJE nije potrebno jer ne postoji prodaja datog artikla.

**Napomena:** Artikal na jednom fiskalnom računu mora imati jedinstvenu cenu. Tj. artikal može biti izdat (prodat) više puta na istom računu ali pri tome svaka prodaja mora imati istu cenu. Promena cene artikala je moguća u toku računa samo ako dati artikal nije već prodat na istom.

#### *3.4.5-Programiranje težinskih barkodova*

Kod programiranja težinskih barkododava treba voditi računa o tome da sam barkod koji vaga odštampa nosi sve informacije. Šifra artikla je u glavnom petocifrena tako da se za programiranje ona koristi.

#### Primer: *Krompir 21 00655 00265 2*

Ovde zapravo piše da je vaga izmerila artikal sa šifrom *655*, čija je masa *0,265* kg. Dakle u kasi treba programirati artikal sa šifrom *655*.

Ako se unese ceo bar kod kao šifra artikla, on se neće nikad prodati kao težinski već kao bilo koji drugi. Bitno je i znati da svi težinski barkodovi počinju sa dvojkom (2).

*3.5 – GPRS modem* : Jedna od prednosti fiskalnih uređaja ULTIMA je ugrađen GPRS modem za slanje izveštaja poreskoj upravi. GPRS modem, kao uređaj za slanje izvještaja o evidenciji prometa na server poreske uprave, treba biti podešen kako bi ispravno radio. Ranije objašnjeno.

#### *3.6 – Odeljenja*

U meniju 3.6 definišu se željena odeljenja. Svakom artiklu moguće je dodeliti jedno od 16 različitih odeljenja. Definisanjem odeljenja svaka naredna prodaja artikla finansijski se dodaje definisanom odeljenju. Kombinacijom tastera **MENI + Taster3 + Taster6 + ŠTAMPAJ** možete videti odštampanu prodaju po kasiru

Ukoliko želite da izvršite reset prometa samo da odradite **MENI + Taster3 + Taster6 + STORNO***,* na displeju će se ispisati Reset prometa i samo izvršite potvrdu nakog čega će se odštampati spisak svih odeljenja sa nuliranom vrednošću.

#### *3.7 – Kasiri*

Funkcija "KASIRI" namenjena je poslodavcima koji žele da prate rad svojih zaposlenih. Svaki kasir (radnik) ima svoju jedinstvenu šifru i nivo pristupa. Ovaj meni sadrži 4 podmenija:

- Uključen/Isključen
- Time out kasira
- Kasir
- Reset Kasira

Po uključenju ove funkcije uređaj počinje da prati rad kasira. Svaka prijava i odjava kasira se beleži u memoriji (elektronski žurnal). Svaka prodaja se finansijski beleži prijavljenom kasiru. Fiskalne kase HCP pružaju mogućnost definisanja do 16 kasira sa tri različita prioriteta.

Prvi podmeni menija 3.7 predstavlja podmeni u kome korisnik može uključiti ili isključiti funkciju "KASIRI".

**TIME OUT KASIRA**, predstavlja slobodno vreme za koje kasa drži prijavu kasiru, a da ovaj pri tome ne obavlja nikakvu funkciju na njoj. Po isteku definisanog vremena kasa odjavljuje kasira i za ponovni rad potrebna je ponovna prijava. Ako je parametar isključen, jednom prijavljeni kasir ostaje prijavljen do momenta manualne odjave. Ako se kasiri prijavljuju preko računara neće postojati time out, već se mora manuelno odjavljivati ili preko kase ili preko računara.

#### Odjava: **MENI + STORNO**

**DEFINISAJE KASIRA**, Prvi podmeni na koji se nailazi, prikazuje kasira sa nazivom i statusom definisanosti. Definisanje kasira pruža sledeće atribute: lozinka kasira, opis kasira i nivo pristupa kasira. **Lozinka kasira** predstavlja jedinstveni broj kasira koju isti koristi kao prijavu za rad na kasi. Lozinka može imati min 3 karaktera (100) i max 9 (999999999). Lozinka se unosi preko numeričke tastatura, brisanje unete vrednosti vrši se tasterom **STORNO.**

**Opis kasira** definiše ime kasira i to opis kasira koji se pojavljuje na računu, posle zagljavlja.

**Nivo pristupa -** Preko nivoa pristupa definišu se prava kasira na ostale funkcije kase. Kase HCP pružaju mogućnost dodeljivanja tri nivoa pristupa: **NAJVIŠI, SREDNJI, NAJNIŽI.** 

 **NAJVIŠI**: Dozvoljen pristup svim funkcijama kase. **SREDNJI:** Meni 1 i 2, režim prodaje i režim izrade izveštaja **NAJNIŽI:** Samo meni 1 tj režim prodaje

Kada je funkcija "KASIRI" uključena, u osnovnom meniju (MENI 0), kasir unosi šifru kasira preko tastature i potvrđuje sa **PLU/BAR***.* Ako je šifra ispravna kasir će se naći u meniju prodaje.

Izvještaj po kasirima se izrađuje tako što se pozicionira u meniju **3.7 Kasiri** pritiskom na **ŠTAMPAJ** odštampa dokument sa nazivima kasira i prometom. Ukoliko uđete u meni, stavite kursor na pod meni npr Time out kasira (**ŠTAMPAJ**), odštampaće vam se kasiri sa informacijom lozinke i nivoom prioriteta.

Reset prometa kasira se obavlja na isti način kao reset odeljenja, **SHIFT+STORNO** vas šalje u podmeni na opciju Reset Kasira, tasterom **PLU/BAR** vršite potvrdu, nakon potvrde na uređaju će vam se odštampati spisak kasira sa nuliranim vrednostima.

#### *3.8 – Brzi tasteri*

Tasteri koji služe za brzi pristup prodaji određenih artikala zovemo prečicama ili ''brzi tasteri'' i ima ih 10. Oni su definisani (PLU1,PLU2...PLU10)

Rade tako što se u meniju 3.8 unese šifra već programiranog artikla koji će imati brzi pristup. Onda izabrati jedan od tastera. Od 1-10 direktnim pritiskom. Tako se i prodaja vrši.

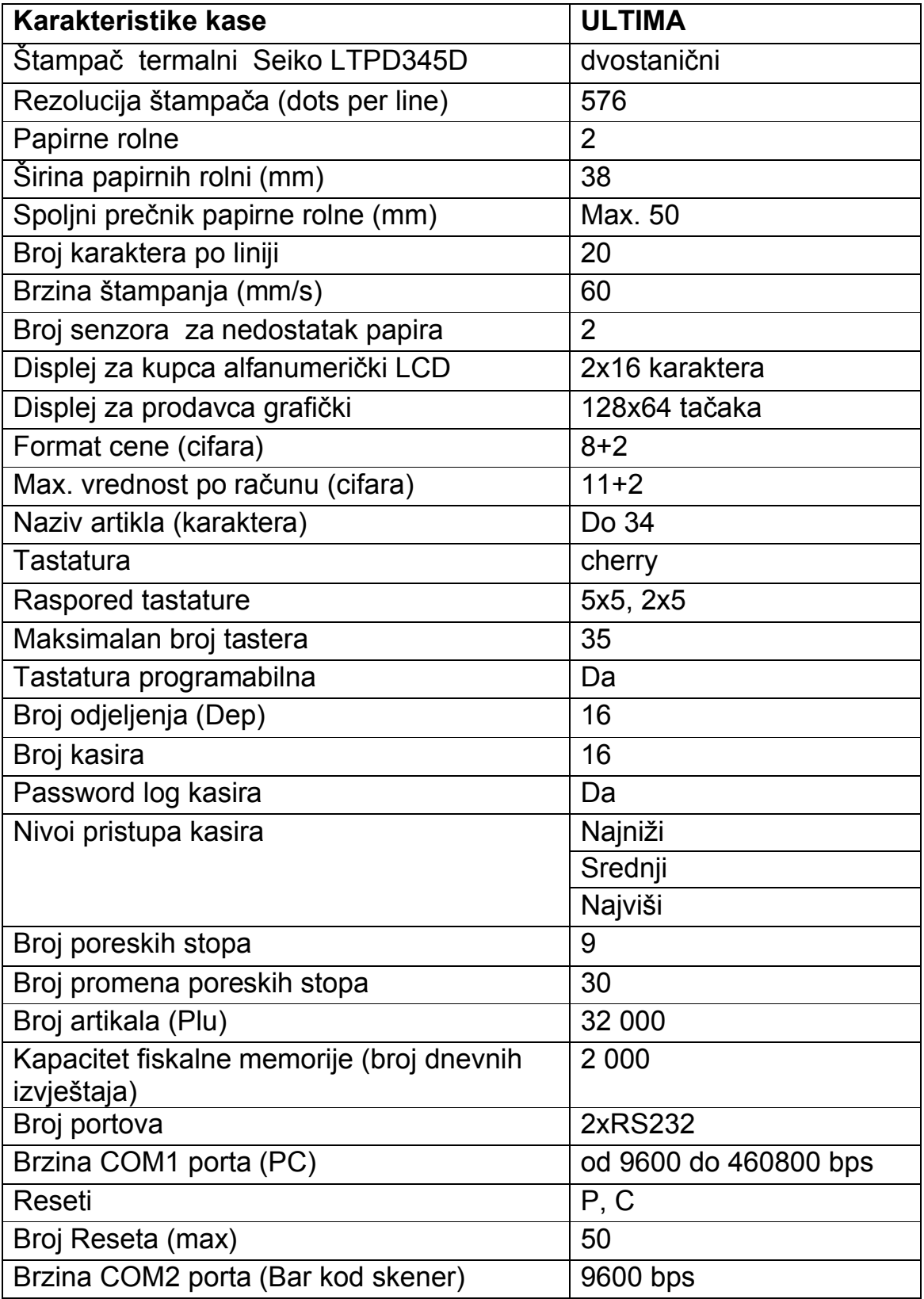

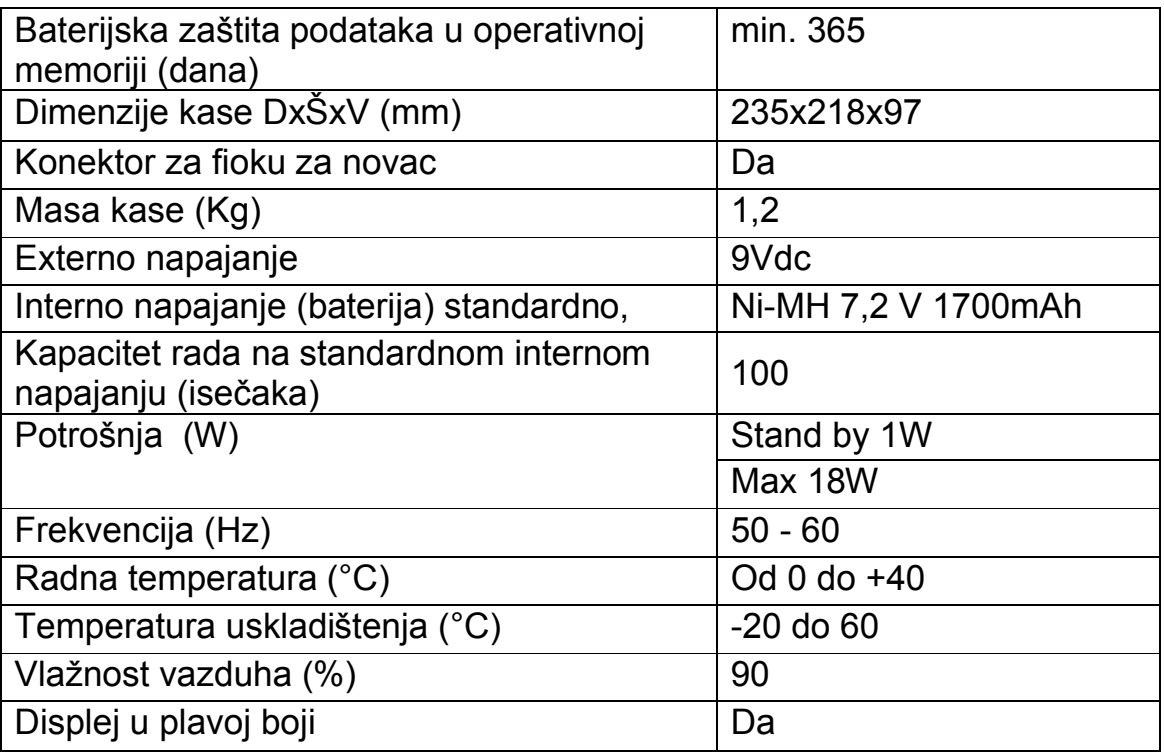